# Einführung in LYX oder Das Einmaleins der LYX-Dokumentation

# vom LYX Team\*

# 13. Mai 2024

# **Inhaltsverzeichnis**

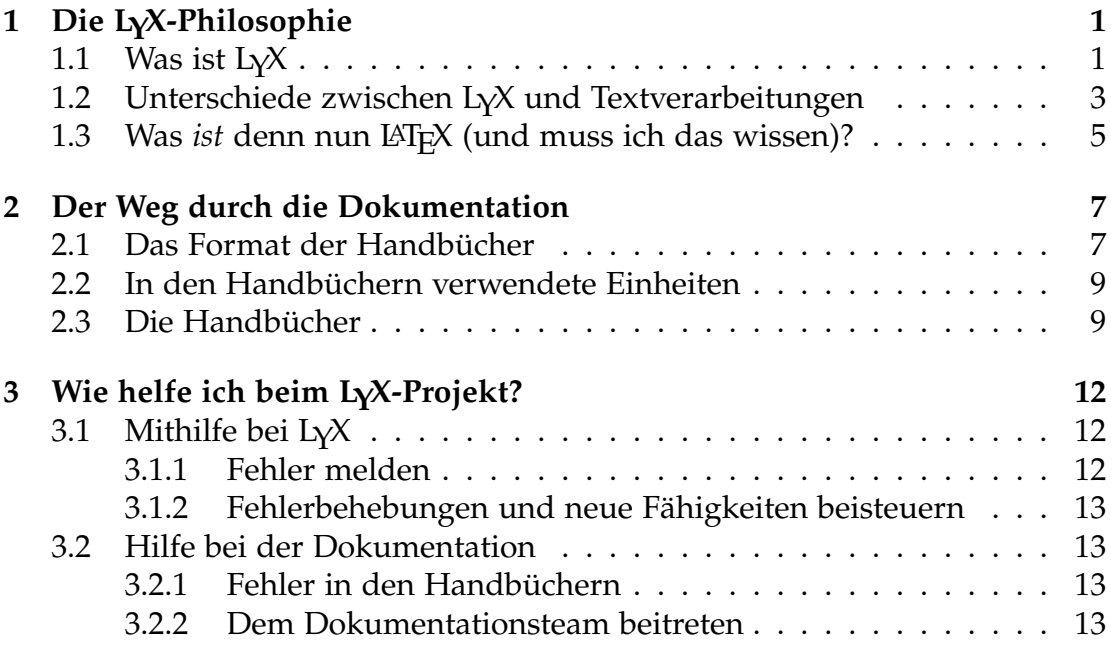

<sup>\*</sup>Deutsche Übersetzung: Hartmut Haase (HHa, bis März 2010) und Peter Sütterlin.

# <span id="page-1-0"></span>**1 Die LYX-Philosophie**

### <span id="page-1-1"></span>**1.1 Was ist LYX**

LYX ist ein komplettes System zur Erstellung von Dokumenten. Es ist unübertroffen beim Schreiben von komplexen wissenschaftlichen und technischen Artikeln mit mathematischen Formeln, Querverweisen, Literaturlisten, Stichwortverzeichnissen usw. Es kann sehr gut mit Texten jeglicher Größe umgehen, bei denen die üblichen Anforderungen gestellt werden: Automatische Seiten- und Kapitelnummerierung, Rechtschreibprüfung usw. Natürlich kann man LYX auch verwenden, um einen Brief an die Mutter zu schreiben, obwohl es dafür sicherlich einfachere Programme gibt.

LYX ist sicherlich nicht das geeignetste Werkzeug, um damit Werbezettel, Flugblätter oder ähnliches zu erstellen (warum werden wir etwas später erläutern), obwohl auch das mit einigem Aufwand sehr wohl möglich ist. Hier sind einige Beispiele, wofür LYX im allgemeinen verwendet wird: Memos, Briefe, Dissertationen und Diplomarbeiten, Bücher (über PostgreSQL, Fernabtastung, Kryptologie, Novellen, Poesie und sogar ein oder zwei Kinderbücher), Artikel in referenzierten wissenschaftlichen Zeitschriften, Skripte für Theaterstücke und Filme, wirtschaftliche Proposals. . .

LYX ist ein Programm, das einen sehr modernen Ansatz zum computerunterstützten Schreiben von Texten bietet. Durch die Verwendung einer *Markup*-Sprache weicht dieser Ansatz vom obsoleten Schreibmaschinen-Konzept ab. Er wendet sich an Autoren, die schnell und mit minimalem Aufwand professionell aussehende Ergebnisse erzielen wollen, ohne dafür Spezialisten im Schriftsatz werden zu müssen. Mit LYX wird diese Aufgabe praktisch vollständig vom Computer übernommen, der Autor kann sich auf den Inhalt des Textes konzentrieren.

#### **Wie es früher war. . .**

Ein Teil der anfänglichen Herausforderung beim Verwenden von LYX liegt in der Änderung der Denkweise, die Sie, der Leser, schaffen müssen. Früher gab es nur Schreibmaschinen, um Texte zu erstellen, und so lernten wir alle viele Tricks, um deren Unzulänglichkeiten zu umgehen. Das Unterstreichen zum Beispiel, das eigentlich mehr ein Übermalen mit einem "\_" ist, wurde ein Standardweg, um Text hervorzuheben. Beim Anlegen einer Tabelle musste man sich im voraus überlegen, wie groß jede Spalte sein muss, und setzte die entsprechenden Tabulatoren. Das gleiche gilt für Briefe oder anderen rechtsbündigen Text. Worttrennungen am Zeilenende verlangten ein scharfes Auge und viel Vorausdenken.

In anderen Worten, wir haben gelernt und geübt, uns darum zu kümmern, welcher Buchstabe wo gesetzt wird. Als direkte Folge davon haben die meisten Textverarbeitungen diese Mentalität übernommen. Man verwendet weiterhin Tabulatoren, um dynamischen Leerraum zu erzeugen, und muss sich immer noch darum kümmern, wo genau auf der Seite etwas erscheinen soll. Um eine Textstelle hervorzuheben, wird der Zeichensatz geändert, gleichsam wie das Auswechseln des Typenrades einer Schreibmaschine. Dies ist die Philosophie, die einer so genannten WYSIWYG-Textverarbeitung zugrunde liegt: "What you see is what you get — Was man sieht, ist (genau das), was man bekommt". Leider führt das aber meist nur zu einem "Was man sieht, ist alles, was man bekommt".

#### $\dots$  und heute mit  $L<sub>Y</sub>X$

In genau diesem Punkt unterscheidet sich LYX von einer herkömmlichen Textverarbeitung. Sie kümmern sich nicht selber darum, wie der Drucksatz genau durchgeführt wird. Sie sagen LYX, *was Sie machen wollen*, und LYX kümmert sich um den Rest. Dabei folgt es einem festen Regelwerk, das man als *Stil* bezeichnet.<sup>[1](#page-2-0)</sup> Sehen wir uns ein kleines Beispiel an:

Nehmen wir an, Sie schreiben einen Bericht. Zu Beginn wollen Sie einen Abschnitt *Einleitung*. Sie gehen also in das entsprechende Menü Ihrer Textverarbeitung und suchen eine neue Zeichensatzgröße aus, schalten Fettdruck ein. Dann schreiben Sie "1. Einleitung". Wenn Sie natürlich zu einem späteren Zeitpunkt beschließen, dass dieses Kapitel an einer anderen Stelle im Dokument erscheinen soll, oder wenn Sie ein weiteres Kapitel davor einfügen wollen, dann müssen Sie die Nummerierung für dieses und alle folgenden Kapitel sowie die Einträge im Inhaltsverzeichnis ändern.

In LYX öffnen Sie das Auswahl-Menü auf der linken Seite der oberen Werkzeugleiste, wählen als Typ Kapitel und schreiben *Einleitung*.

Ja, das ist wirklich alles. Wenn Sie diesen Abschnitt später an eine andere Stelle verschieben, wird die Nummerierung automatisch angepasst egal wohin Sie ihn verschieben. Wenn Sie in Ihrem Text Querverweise auf diesen Abschnitt haben und diese korrekt über das LYX-eigene System getan haben, werden auch all diese Verweise (Kapitel- und Seitennummern) automatisch aktualisiert. Sie werden nie wieder explizite Kapitelnummern verwenden müssen.

Und dann ist da noch das Problem mit der Konsistenz. Fünf Tage später laden Sie den Bericht wieder und schreiben ein Kapitel 4. Sie erinnern sich nicht

<span id="page-2-0"></span><sup>1</sup>Fairerweise muss man sagen, dass die meisten aktuellen Textverarbeitungsprogramme mittlerweile auch so etwas wie Stilvorlagen unterstützen, die ein ähnliches Konzept darstellen. Leider werden sie, so unsere Erfahrung, in der Realität kaum genutzt.

mehr, dass Sie in den ersten Kapiteln eine 18-Punkt-Schrift für die Überschriften verwendet hatten, und wählen eine 16-Punkt-Schrift aus. Dieses Problem existiert in LYX nicht, denn der Computer kümmert sich um solche Dinge. Dafür ist er schließlich gedacht.

Oder stellen Sie sich vor, Sie erstellen eine Liste. In anderen Textverarbeitungen besteht eine solche Liste meist aus einer Menge gesetzter Tabulatoren und Zeilenvorschüben. Sie müssen dafür Sorge tragen, dass die Spaltenüberschriften an der richtigen Stelle sitzen, müssen ausrechnen oder probieren, wieviele Leerzeichen einzufügen sind usw. Mit L<sub>Y</sub>X müssen Sie sich nur um zwei Dinge kümmern: Was für eine Art von Liste Sie wollen, und was darinstehen soll. Das ist alles.

#### **Die Grundidee von LYX**

Die Grundidee von LYX ist also: Sagen Sie, *was* Sie wollen, nicht *wie* man es macht. An die Stelle des WYSIWYG tritt bei L<sub>Y</sub>X WYSIWYM: "What you see is what you *mean*" — Was man sieht, ist was man *meint*. Dies ist ein sehr mächtiges Konzept, das das Schreiben von Texten stark vereinfacht. Und es ist auch der Grund, warum LYX weniger für das Erstellen von Flugblättern oder Werbezetteln geeignet ist: Denn dort *wollen* Sie genau angeben, wo welches Textelement erscheint, denn es gibt keine funktionellen Elemente wie Absätze, Abschnitte usw. Das bedeutet nicht, dass in LYX irgendwelche tollen Funktionen fehlen – es ist einfach nicht das richtige Programm für diesen Zweck. Sie verwenden ja auch keinen Schraubendreher, um damit Nägel einzuschlagen (außer Ihr Schraubendreher hat vielleicht eine lebenslange Garantie).

### <span id="page-3-0"></span>**1.2 Unterschiede zwischen LYX und Textverarbeitungen**

Hier ist eine kleine Aufzählung von Dingen, die Sie bei L<sub>Y</sub>X nicht finden werden:

- Das Lineal
- Tabulatoren
- zusätzliche Leerzeichen oder -zeilen (also mehrmals hintereinander die Leertaste oder Eingabe betätigen)

Tabulatoren, zusammen mit dem Lineal, welches Ihnen die Position von Einträgen auf der Seite anzeigt, sind in LYX sinnlos. Das Programm kümmert sich darum, wo auf der Seite etwas erscheint, nicht Sie. Dasselbe gilt für zusätzliche Leerzeilen. Wenn sie vom Kontext her nötig sind, fügt LYX sie automatisch ein. Anfangs mag es für Sie etwas ungewohnt oder sogar störend sein, keine zwei Leerzeilen nacheinander einfügen zu können. Aber wenn Sie sich erst an das WYSIWYM-Prinzip gewöhnt haben, wird es Ihnen als der natürlichere Weg erscheinen.

Hier nun ein paar Dinge, die es zwar in  $L_yX$  gibt, jedoch anders verwendet werden, als man sich das vielleicht vorstellt:

- Kontrolle des Einzuges
- Seitenumbrüche
- Zeilenabstände (einzeilig, zweizeilig usw.)
- Zwischenräume ohne Text, horizontal wie vertikal
- Zeichensätze und -größen
- Schriftarten (fett, schräg, unterstrichen usw.)

Obwohl es all dies in L<sub>Y</sub>X gibt, benötigt man es im Normalfall nicht. L<sub>Y</sub>X nimmt notwendige Einstellungen kontextbezogen vor. Unterschiedliche Teile des Textes werden automatisch in verschiedenen Schriftarten und -größen gesetzt. Der Einzug zu Beginn eines Absatzes ist ebenfalls vom Zusammenhang bestimmt, verschiedene Absätze werden unterschiedlich behandelt. Auch die Seitenumbrüche werden automatisch eingefügt. Generell sind alle Abstände zwischen Worten, Zeilen und Absätzen variabel und werden von  $L\gamma X$  be-stimmt.<sup>[2](#page-4-0)</sup>

Schließlich gibt es auch einige Gebiete, in denen  $L<sub>Y</sub>X$  (und  $\mathbb{E}T<sub>F</sub>X$ ) unserer Meinung nach herkömmlichen Textverarbeitungen weit überlegen sind:

- Silbentrennung
- Aufzählungen aller Art
- Mathematiksatz
- Tabellen
- <span id="page-4-0"></span>• Querverweise im Text

<sup>&</sup>lt;sup>2</sup>Selbstverständlich gibt es die Möglichkeit, alle diese Abstände entweder lokal oder global für das gesamte Dokument zu verändern. Nur in wenigen Fällen ist dabei Wissen über L<sup>AT</sup>FX notwendig. Näheres finden Sie im *Benutzerhandbuch* und den *Handbuchergänzungen*.

Zugegeben, viele moderne Textverarbeitungen können mit mathematischen Symbolen umgehen, und einige beginnen bereits mit der Einführung von Stildefinitionen und einer Art WYSIWYM-Prinzip. Dies ist jedoch noch nicht sehr lange so. Im Gegensatz dazu basiert  $L_1X$  auf dem Textsatzsystem LAT<sub>E</sub>X, welches bereits seit 1985 existiert und *funktioniert*. All die kleinen Fehler, die ein neues Programm immer hat, sind bei LAT<sub>E</sub>X schon lange gefunden und beseitigt.

# <span id="page-5-0"></span>1.3 Was *ist* denn nun LAT<sub>F</sub>X (und muss ich das wissen)?

<sup>L</sup>ATEX ist ein System zur Erstellung von Texten, das von Leslie <sup>L</sup>amport ent-worfen wurde.<sup>[3](#page-5-1)</sup> Es basiert auf der Textsatz-Sprache T<sub>E</sub>X, die bereits Mitte der 70er Jahre von Donald Knuth entwickelt wurde. "TEX" spricht man aus wie "Blech", und manche halten es auch für etwas blechern. Das liegt aber daran, dass die wenigsten verstehen, was TEX eigentlich ist. TEX liest aus einer ASCII-Datei eine Reihe von Textsatzbefehlen und führt sie aus. Das ist etwas komplizierter als eine Schreibmaschine, aber bei weitem nicht so schwierig wie eine echte Schriftsatz-Maschine in einer Druckerei. Aber viele der *Tricks* der Schriftsetzer wurden von Knuth als Computer-Algorithmen formuliert und in TEX integriert, daher sehen seine Druckergebnisse so hervorragend aus. T<sub>E</sub>X erzeugt als Ausgabe eine Datei, die man als geräteunabhängig  $\mathcal{L}_{\alpha}$ device independent", DVI) bezeichnet. Eine solche DVI-Datei kann von vielen Programmen, die dieses Format verstehen, gelesen und in andere Formate wie zum Beispiel PostScript oder PDF umgewandelt werden.

Wäre das bereits alles, T<sub>E</sub>X wäre nichts anderes als ein primitiver Textsetzer. Aber in T<sub>E</sub>X ist es möglich, eigene Befehlssequenzen, so genannte Makros, zu definieren. Und dadurch sind die Möglichkeiten von T<sub>E</sub>X schier unbegrenzt.

**Leslie Lamports Idee** Die meisten Leute, die T<sub>E</sub>X verwenden, benutzen tatsächlich ein Makropaket, das KNUTH zusammengestellt hat, um den Großteil der Details beim Zeichensatz vor dem Anwender zu verstecken. Dieses Makropaket ist meist gemeint, wenn man von TEX spricht. Das eigentliche TEX mit seinen expliziten Satzbefehlen benutzt kaum ein normaler Anwender, das machen nur diejenigen Leute, die selber Makropakete entwickeln. Und hier kommt LESLIE LAMPORT ins Spiel. Er wollte ein Makropaket, das sich näher am Benutzer orientiert, und nicht an den Feinheiten beim Textsatz. Ein Paket,

<span id="page-5-1"></span><sup>3</sup>Die Information in diesem Abschnitt basiert auf den Angaben in dem Buch *"A Guide to <sup>L</sup>ATEX 2ε*" von Helmut <sup>K</sup>opka und Patrick <sup>D</sup>aly. Die genaue Quellenangabe finden Sie im Literaturverzeichnis des *Benutzerhandbuches*.

mit dem sich einfach Dinge wie Abschnitte, Tabellen oder mathematische Formeln schreiben lassen, ohne zu verwirrend zu sein. So wurde LATEX geboren.

Parallel zur Weiterentwicklung von LAT<sub>E</sub>X entstanden andere, spezielle Pakete für TEX: Eines, um Folien zu schreiben oder eines, um Artikel für mathematische Zeitschriften zu erstellen, und so fort. Einige der Autoren verwendeten dazu TEX, andere begannen, LATEX abzuändern. Um dieses Wirrwarr zu vereinfachen, begann eine Gruppe von LATEX-Experten (zu denen natürlich auch Lamport selbst gehörte) in den späten 80er Jahren, LATEX 2*<sup>ε</sup>* zu entwickeln, die heutige Version von LATEX. Diese neue Version stellt auch Befehle zur Verfügung, um neue Makros einfach zu erstellen, andere Zeichensätze zu definieren und so weiter. Alles in allem ist LATEX dadurch selber eine ziemlich umfangreiche *Sprache* geworden. Überall auf der Welt haben Benutzer ihre eigenen Erweiterungen für LATEX geschrieben.

**Klassen und Stile** Es existieren zwei unterschiedliche Wege, wie man L<sup>AT</sup>FX erweitern kann: Klassen und Stile. Eine *Klasse* besteht aus einer Reihe von LATEX- (und TEX-) Makros, die eine neue Art von Dokument beschreiben, wie etwa ein Buch oder einen Artikel. Es gibt zum Beispiel Klassen für Folien, für Artikel in mathematischen oder physikalischen Zeitschriften. . . Viele Universitäten haben sogar eigene Klassen für ihre Dissertationen zusammengestellt! Im Gegensatz dazu definiert ein *Stil* keine neue Art von Dokument, sondern eine anderes *Verhalten*, das ein Dokument nutzen kann.

So nutzt LYX zwei unterschiedliche Stil-Dateien, um die Ränder und Zeilenabstände in den Dokumenten festzulegen. Es existieren Stil-Dateien für fast jeden denkbaren Zweck: Um Etiketten und Umschläge zu beschriften, den Texteinzug zu verändern, um Grafikdateien handhaben zu können, spezielle Kopf- und Fußzeilen zu erstellen, Literaturlisten den eigenen Wünschen anzupassen, Erscheinungsbild und Position von Fußnoten, Tabellen und Abbildungen zu verändern und so weiter und so fort. Hier eine kurze Zusammenfassung:

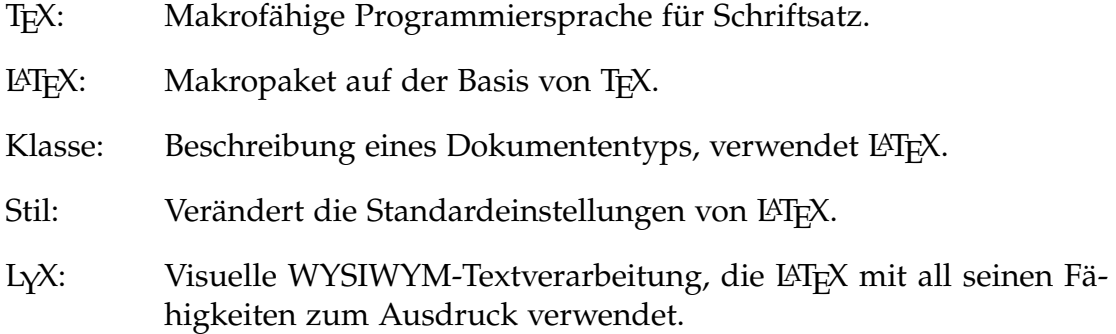

Der Zweck dieses Abschnittes war es, Ihnen zu zeigen, *warum* LYX etwas anders arbeitet als andere Textverarbeitungen. Der Grund ist einfach: LYX verwendet LAT<sub>E</sub>X als Formatierprogramm für den Ausdruck. Wie auch LAT<sub>E</sub>X konzentriert sich LYX auf den Inhalt Ihres Textes — also *was* Sie schreiben. Der Rechner kümmert sich dann darum, dass es gut aussieht.

Ach ja — eine letzte Bemerkung. LAT<sub>E</sub>X spricht man aus wie T<sub>E</sub>X, das sich auf das Wort Blech reimt. Laut Lamport kann man L<sup>A</sup>T<sub>E</sub>X auch "Läitech" aussprechen. Wer es so ausspricht wie das Material, aus dem Kondome hergestellt werden, spricht es falsch. LyX dagegen spricht man "Lücks". Oder "Licks" je nachdem, aus welchem Land man stammt.

# <span id="page-7-0"></span>**2 Der Weg durch die Dokumentation**

Die LYX-Dokumentation wurde in mehrere Dateien aufgeteilt, um es einfacher zu machen, all Ihre Fragen zu beantworten und alle Möglichkeiten und Vorzüge von LYX zu beschreiben. Jedes Dokument verfolgt seinen eigenen Zweck, der weiter unten beschrieben wird. Bevor Sie sich jedoch diesen Dateien widmen, lesen Sie bitte sorgfältig die vorliegende *Einführung*, denn sie enthält eine Menge wichtiger und hilfreicher Informationen und Hinweise, die Ihnen einige Zeit ersparen können.

Wie auch das Programm  $LyX$  selber wird die Dokumentation von einer Gruppe von Freiwilligen geschrieben, die *nebenher* auch noch einem richtigen Beruf nachgehen, Familien haben, ihren Müll wegbringen müssen usw. Wir sind ständig bemüht, die Texte so vollständig und korrekt wie möglich zu halten, doch das gelingt manchmal nicht, da die Entwickler immer dabei sind, neue Details einzubauen, während wir die alten noch dokumentieren. Wenn Sie an dieser Situation etwas ändern wollen, gibt Ihnen Abschnitt [3 auf Seite 12](#page-12-0) einige Hinweise, wie auch Sie Ihren Teil zu LYX beitragen können.

Und noch eine Bitte: Wenn Ihnen in dieser Dokumentation irgendetwas unklar oder falsch erscheint, zögern Sie nicht, uns dies mitzuteilen! Sie erreichen das LYX-Dokumentations-Team über die Mailing-Liste [lyx-docs@lists.lyx.org.](mailto:lyx-docs@lists.lyx.org) Falls Sie dringende Fragen haben, die in der Dokumentation offensichtlich nicht beantwortet werden, können sie sich an die sehr aktive Mailing-Liste wenden: [lyx-users@lists.lyx.org\(](mailto:lyx-users@lists.lyx.org)englischsprachig). Außerdem könnten Sie bei <https://wiki.lyx.org> vorbeischauen.

### <span id="page-7-1"></span>**2.1 Das Format der Handbücher**

Einige von Ihnen haben vielleicht die gesamte Dokumentation ausgedruckt. Andere lesen sie *inline*, also als Datei in LYX. Für diejenigen, die inline lesen,

gibt es einige Unterschiede zur gedruckten Version. Zunächst ist der Titel einfach am Anfang des Dokuments, und nicht schön zentriert auf einer eigenen Seite. Es sind zunächst auch weder Inhaltsverzeichnis noch Fußnoten sichtbar. Eine Fußnote sieht so aus: **Fußnote 1** Um sie zu öffnen, klicken Sie mit dem linken Mausknopf darauf. Um das Inhaltsverzeichnis zu betrachten, wählen Sie das Menü Navigieren, dort wird der Inhalt ebenfalls automatisch angezeigt.

In der gedruckten Version dieser Handbücher erscheinen die Querverweise mit ihren tatsächlichen Kapitel- und Seitennummern. Wenn Sie den Text jedoch in LYX lesen, sehen Sie lediglich grau unterlegte Felder wie das folgende: [3 auf Seite 12](#page-12-0) (in der gedruckten Version steht hier eine Zahl). Wenn Sie mit der Maus auf diesen grauen Kasten klicken, öffnet sich automatisch ein Fenster mit allen Querverweisen des Dokumentes. In diesem Dokument finden Sie nur den Eintrag "sec:Helfen". Sie gelangen an die entsprechende Stelle, wenn Sie die Schaltfläche "Gehe zur Marke" anklicken. Zurück an die Ausgangsposition zu gelangen ist genauso einfach. Mit Strg+< oder einen Mausklick auf die Schaltfläche "Gehe zurück" kommen Sie wieder zurück an die ursprüngliche Stelle. (Was "Strg+<" bedeutet, wird gleich erklärt.)

Nachdem nun die wichtigsten Unterschiede zwischen der gedruckten und der Inline-Dokumentation geklärt sind, können wir uns mit dem Format der Handbücher befassen. Sie werden immer wieder Begriffe finden, die in unterschiedlichen Zeichensätzen gesetzt sind:

- *Hervorgehoben* wird generell benutzt, um Dinge zu betonen, Buchtitel zum Beispiel, oder Namen von Abschnitten in anderen Handbüchern oder Hinweise der Autoren.
- Schreibmaschine kennzeichnet Programmtext und Dateinamen, LyX-Code und Funktionen.
- Serifenfrei bezeichnet Namen von Menüs, Knöpfen, Popups und Tasten der Tastatur.
- KAPITÄLCHEN werden für Eigennamen verwendet.
- **Fett** kennzeichnet LAT<sub>E</sub>X-Code.

Wenn Tasten bezeichnet werden sollen, gelten folgende Regeln:

- Strg, Umschalt und Alt werden in den Menüs für Tastenkürzel benutzt.
- F1 ... F12 sind die Funktionstasten.
- Esc ist die Escape-Taste.
- Links, Rechts, Auf, Ab sind die Cursor-Tasten  $\leftarrow, \rightarrow, \uparrow, \downarrow$ .
- Einfg, Entf, Pos 1, Ende, Bild↑, Bild↓: Das sind die 6 Tasten über den Cursor-Tasten.
- Eingabe, Return und Enter bezeichnen dieselbe Taste. Manche Tastaturen haben diese beiden Tasten, manche bezeichnen sie auch nur mit einem abgeknickten Pfeil. Für LYX sind die Tasten gleichwertig, deshalb muss keine Unterscheidung gemacht werden.

Die Liste mit den aktuell definierten Tastenkürzeln befindet sich im Hilfe Menü unter Tastenkürzel.

# <span id="page-9-0"></span>**2.2 In den Handbüchern verwendete Einheiten**

Tabelle [1](#page-10-0) erläutert alle in L<sub>Y</sub>X verfügbaren Einheiten.

# <span id="page-9-1"></span>**2.3 Die Handbücher**

Die folgende Liste beschreibt den Inhalt aller Dateien der L<sub>Y</sub>X-Dokumentation:

#### *Einführung*

Diese Datei.

#### *Tutorium*

Wenn Sie neu bei LyX sind und zuvor niemals LATEX verwendet haben, sollten Sie hier mit dem Lesen beginnen. Wenn Sie der Meinung sind, LATEX sei das Material, aus dem Kondome hergestellt werden, sollten Sie es auf jeden Fall lesen. Danach werden Sie vielleicht immer noch denken, LATEX sei ein elastisches Material, aber immerhin wissen Sie dann, wie Sie mit  $L<sub>Y</sub>X$  umgehen...

Wenn Sie bereits mit LATEX gearbeitet haben, sollten Sie das *Tutorium* dennoch lesen und gleich mit dem Kapitel "L<sub>Y</sub>X für L<sup>AT</sup>EX-Benutzer" beginnen. Ein Überfliegen der restlichen Kapitel schadet aber sicherlich nicht.

Wenn Sie zu irgendeinem Zeitpunkt mit L<sub>Y</sub>X nicht richtig klarkommen, lesen Sie das *Tutorium* (nochmals) sorgfältig durch; es stellt ein sehr gutes Sprungbrett für die weitere Suche in den anderen Handbüchern dar.

#### *Benutzerhandbuch*

Der Hauptteil der Dokumentation. Hier werden (möglichst) alle grundlegenden Funktionen und Fähigkeiten von LYX beschrieben. Der Text setzt voraus, dass Sie das *Tutorium* gelesen haben.

| Einheit                      | Name/Beschreibung                                 |
|------------------------------|---------------------------------------------------|
| mm                           | Millimeter                                        |
| cm                           | Zentimeter                                        |
| in                           | Zoll $(1 in = 2.54 cm)$                           |
| pt                           | Punkt $(72.27 \text{ pt} = 1 \text{ in})$         |
| pc                           | Pica $(1 pc = 12 pt)$                             |
| sp                           | skalierter Punkt (65536 sp = $1$ pt)              |
| bp                           | großer Punkt (72 bp = $1$ in)                     |
| dd                           | Didot (72 dd $\approx$ 37.6 mm)                   |
| cc                           | Cicero $(1$ cc = 12 dd)                           |
| Scale%                       | % der originalen Bildbreite                       |
| $text\{text}^{\prime\prime}$ | % der Textbreite                                  |
| $col\%$                      | % der Spaltenbreite                               |
| page%                        | % der Papierbreite                                |
| $line\%$                     | % der Zeilenbreite                                |
| theight%                     | % der Texthöhe                                    |
| pheight%                     | % der Papierhöhe                                  |
| ex                           | Höhe des Buchstabens x in der aktuellen Schrift   |
| em                           | Breite des Buchstabens M in der aktuellen Schrift |
| mu                           | Mathe-Einheit $(1 \text{ mu} = 1/18 \text{ em})$  |

<span id="page-10-0"></span>Tabelle 1: Einheiten

#### *Handbuchergänzungen*

Erweiterung des *Benutzerhandbuches*. Es erläutert die Verwendung von LaTEX-Kommandos, zusätzliche Layouts und erweiterte Bearbeitungsmöglichkeiten, inklusive einiger Tricks der LAT<sub>E</sub>X-Profis.

#### *Eingebettete Objekte*

enthält eine ausführliche Beschreibung der Abbildungen, Tabellen, Gleitobjekte, Notizen und Boxen und zusätzliche einige Formatierungstricks.

#### *Mathe*

Eine Zusammenstellung und Erläuterung der wichtigsten LATEX-Befehle für mathematische Zeichen und Konstruktionen.

#### *Anpassung*

Eine Beschreibung der Konfigurationsmöglichkeiten für Fortgeschrittene. Hier wird auch beschrieben, wie LYX konfiguriert wird. Das umfasst Tastaturbelegung, Internationalisierung und Konfigurationsdateien. Denken Sie besser nicht daran, es zu lesen, ohne vorher das *Tutorium* durchgearbeitet zu haben.

#### **Tastenkürzel**

ist selbsterklärend.

#### *FAQ*

Häufig gestellte Fragen mit Antworten

#### *Inhaltsverzeichnis*

Inhaltsverzeichnis der LYX-Dokumentation

#### *LaTeX-Konfiguration*

Bei der Installation untersucht LYX Ihr System. Diese Datei enthält die dabei gefundenen LATEX-Informationen. Sehen Sie sich diese Datei ruhig einmal an und entscheiden, welche eventuell fehlenden LATEX-Pakete Sie noch installieren wollen.

Die einzelnen Handbücher verweisen teilweise aufeinander. So enthält das *Benutzerhandbuch* auch einige Informationen zur Installation und Anpassung, verweist den Leser aber für weitere Infos an das Handbuch *Anpassung*.

Bevor es jetzt richtig losgeht, noch einmal der Hinweis:

# **Wenn Sie LYX das erste Mal verwenden, sollten Sie jetzt das** *Tutorium* **lesen!**

Sie ersparen sich dadurch sicherlich einiges an Frustration und werden die Vorzüge von LYX sicher schnell zu schätzen wissen.

# <span id="page-12-0"></span>**3 Wie helfe ich beim LYX-Projekt?**

# <span id="page-12-1"></span>**3.1 Mithilfe bei LYX**

LYX ist hauptsächlich in C++ geschrieben. Es ist ein sehr großes Projekt, und dadurch sicher nicht ohne Fehler oder den Bedarf, den vorhandenen Code zu verbessern.

#### <span id="page-12-2"></span>**3.1.1 Fehler melden**

Es mag sein, dass Sie beim Benutzen von LYX auf Dinge stoßen, die Sie als Fehler ansehen. Auch Abstürze können vorkommen, sie sind jedoch sehr selten. Probleme mit der Benutzerschnittstelle haben bei den Entwicklern eine sehr hohe Priorität: Hinweise auf Stellen, die Ihnen unklar oder verwirrend erscheinen, sind besonders hilfreich.

LYX hat ein Web-basiertes Fehlermeldesystem, den LYX-Bug-Tracker [https://www.lyx.org/trac/wiki/BugTrackerHome.](https://www.lyx.org/trac/wiki/BugTrackerHome) Sie sollten dort nachsehen, bevor Sie einen Fehler melden, denn vielleicht hat das ja schon jemand getan. Wenn Sie einen Kommentar zu einem bestehenden Fehler abgeben wollen oder einen neuen Fehler melden wollen, können Sie das über den Bug-Tracker tun, oder Sie senden einen eBrief an die Entwickler-Liste [lyx-devel@lists.lyx.org.](mailto:lyx-devel@lists.lyx.org) Archive der Liste erreichen Sie über die LYX-Startseite [http://www.lyx.org.](http://www.lyx.org)

Eine gute (hilfreiche) Fehlerbeschreibung umfasst mindestens auch die verwendete LYX-Version. Genaue und detaillierte Beschreibungen der Umstände, unter denen der Fehler auftritt, werden bevorzugt. Denn je mehr Zeit die Entwickler aufwenden müssen, das Problem zu lokalisieren, desto weniger Zeit finden sie, Verbesserungen einzubauen. Geben Sie auch an, auf welchem System Sie LYX verwenden, und welche Version es ist. Geben Sie an, welche Version der Systembibliotheken installiert ist, oder, wenn es sich um ein Problem im Zusammenhang mit externen Programmen handelt, die Versionsnummern dieser externen Programme. Wenn es sich um ein Problem beim selbst compilieren handelt, schicken Sie die Datei config.log mit und geben Sie an, welchen Compiler Sie verwenden.

**Nur für Linux/Unix Nutzer:** Wenn Sie einen reproduzierbaren Absturz hervorrufen können, wäre es extrem hilfreich, wenn Sie sich die Zeit nehmen könnten, einen Backtrace mit einem nicht-gestrippten Binary durchzuführen (das installierte Binary ist meist gestrippt, im Gegensatz zu dem im Quellverzeichnis). Starten Sie L<sub>Y</sub>X von gdb aus, also zum Beispiel "gdb.../lyx" und dann "run". Verursachen Sie den Absturz, Sie landen dann wieder an der Eingabeaufforderung von gdb. Erzeugen Sie mit dem Befehl "bt" einen Back-trace und schicken diesen zusammen mit dem Fehlerbericht ein.<sup>[4](#page-13-4)</sup> Im Zweifelsfall ist es aber wichtiger, einen reproduzierbaren Weg anzugeben, wie der Absturz verursacht werden kann, da die Entwickler dann die Möglichkeit haben, selbst einen solchen Backtrace zu erstellen. Ist der Absturz aber nicht so ohne weiteres reproduzierbar, ist ein solcher Backtrace essentiell, denn er ist dann die einzige Möglichkeit, den Fehler einzukreisen.

### <span id="page-13-0"></span>**3.1.2 Fehlerbehebungen und neue Fähigkeiten beisteuern**

Wenn Sie Änderungen an den LYX-Quellen vorgenommen haben, von denen Sie meinen, dass sie fester Bestandteil von LYX werden sollten, schicken Sie diese Anderungen als vereinheitlichte Differenz-Datei (diff -u) an die oben angegebene Entwickler-Liste. Vergessen Sie nicht ein Änderungsprotokoll und eine Beschreibung, was der Patch macht.

# <span id="page-13-1"></span>**3.2 Hilfe bei der Dokumentation**

Die Dokumentation von L<sub>Y</sub>X ist sehr ausführlich und umfangreich. Jedoch befindet sich LYX in stetiger Weiterentwicklung, und mit jeder Version kommen neue Funktionen hinzu. Eventuell finden Sie einen Teil in der Dokumentation, der der Verbesserung bedarf. Dieser Abschnitt beschreibt, was Sie tun sollten wenn Sie einen Fehler finden oder einfach nur Vorschläge haben, wie man sie verbessern kann.

#### <span id="page-13-2"></span>**3.2.1 Fehler in den Handbüchern**

Wenn Sie eine Unstimmigkeit in der Dokumentation entdecken, schicken Sie bitte einen eBrief an die Mailing-Liste [lyx-docs@lists.lyx.org.](mailto:lyx-docs@lists.lyx.org) Das Dokumentationsteam wird sich darum kümmern, dass sie beseitigt wird.

#### <span id="page-13-3"></span>**3.2.2 Dem Dokumentationsteam beitreten**

Wie alle anderen Bereiche von  $L<sub>y</sub>X$  kann auch das Dokumentationsteam Hilfe immer gut gebrauchen. Wenn Sie daran interessiert sind, bei der Dokumentation mitzumachen, müssen Sie zunächst folgende Dinge sicherstellen:

<span id="page-13-4"></span><sup>&</sup>lt;sup>4</sup>Wenn Sie besonders gründlich sein wollen, benutzen Sie die Befehle "info locals" und "up", um die Werte der lokalen Variablen in einigen übergeordneten Stack-Levels auszugeben.

- 1. Besorgen Sie sich die neueste Version der LYX-Quellen von: <https://www.lyx.org/trac/browser/lyxgit/lib/doc?rev=master>
- 2. Lesen Sie *Tutorium* und *Benutzerhandbuch*.

Dieser Schritt dient dazu, Ideen zu liefern. Sie sollten Ihnen ein paar Hinweise geben, wie wir uns die Dokumentation vorstellen.

3. Setzen Sie sich mit dem Team in Verbindung: [lyxdoc@lists.lyx.org.](mailto:lyxdoc@lists.lyx.org) Dort können Sie Ihre Ideen diskutieren und bekommen Feedback.

Dabei ist alles an Änderungen möglich, angefangen von Verbesserungen der Verständlichkeit bis hin zu einer kompletten Umstrukturierung — alles was die Dokumentation verbessert, ist herzlich willkommen.